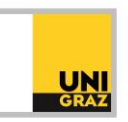

## Video-Tutorial "Weitere Recherchetools: Elektronische Zeitschriftenbibliothek (EZB)" Ausführliche Textversion

Die Elektronische Zeitschriftenbibliothek oder EZB ist ein Portal zur Suche nach elektronischen Zeitschriften. Dabei wird der E-Journal-Bestand von über 600 teilnehmenden Institutionen abgebildet. In der EZB können Sie sich eine Liste aller elektronischen Zeitschriften eines Fachgebietes anzeigen lassen. Außerdem können Sie einzelne Zeitschriften oder Zeitschriftenhefte durchblättern und nach einem bereits bekannten Artikel in einer Zeitschrift suchen. Eine thematische Suche nach einzelnen Artikeln ist in der EZB nicht möglich.

Beachten Sie bitte, dass Sie für den Zugriff auf elektronische Ressourcen von außerhalb des Campus eine VPN-Verbindung benötigen. Alle Informationen hierzu finden Sie in der ausführlichen Textversion "E-Ressourcen von zuhause nutzen: VPN-Zugang".

Der Link zur EZB findet sich auf der Startseite von unikat. Um die EZB zu öffnen, klicken Sie auf das Kästchen "EZB nach E-Zeitschriften suchen" in der Mitte der unikat-Startseite.

## **Die EZB in der Praxis**

Auf der Startseite der EZB finden Sie eine Zeitschriftenliste nach Fachgebiet mit der entsprechenden Anzahl an E-Journals rechts daneben. Wenn Sie auf ein Fachgebiet klicken, gelangen Sie zu einer alphabetischen Liste aller elektronischen Zeitschriften zu diesem Fachgebiet. Oberhalb der Liste können Sie zu einem bestimmten Buchstaben navigieren.

Die Verfügbarkeit einer Zeitschrift wird über ein Ampelsystem mit drei färbigen Kreisen geregelt. Neben jedem Zeitschriftentitel zeigen Ihnen links unter "Zugang" entsprechende Kreise, ob Sie Zugang zu den Volltexten haben oder nicht. Zeitschriften, bei denen der linke Kreis färbig markiert ist, sind allgemein frei zugänglich. Ist der mittlere Kreis ausgefüllt, bedeutet das, dass die Zeitschrift für Angehörige der Universität Graz lizenziert ist. Falls zusätzlich zu diesem mittleren Kreis noch der rechte Kreis markiert ist, sind nicht alle Jahrgänge der Zeitschrift lizenziert. Ist nur der rechte Kreis allein färbig, heißt das, dass die Universität Graz diese Zeitschrift nicht lizenziert hat. Inhaltsverzeichnisse und Abstracts sind jedoch auch in diesen Fällen meist zugänglich.

Auf der rechten Seite der Startseite finden Sie die Informationen zur Verfügbarkeit mit den Farbpunkten aufgelistet. Neben jedem Punkt ist ein Kästchen, das angehakt ist. Durch Entfernen eines Häkchens können Sie Ergebnisse aus Ihrer Liste ausschließen. Wenn Sie zum Beispiel E-Journals ausschließen möchten, deren Volltexte nicht verfügbar sind, so entfernen Sie das Häkchen links neben der Rubrik, bei der der rechte Kreis farbig markiert ist und Ihre Ergebnisliste wird aktualisiert.

Wenn Sie auf den Titel einer E-Zeitschrift klicken, gelangen Sie zur Detailansicht. Hier finden Sie allgemeine Informationen zur Online-Zeitschrift und auch weitere Angaben zur Verfügbarkeit. In den Details wird Ihnen unter "Online-Verfügbarkeit" genau angezeigt, welche Jahrgänge der Zeitschrift lizenziert sind. Es kann auch sein, dass der Volltextzugriff für verschiedene Zeiträume möglich ist. Sie müssen nur noch auf den gewünschten Zeitraum klicken und werden dann zur Webseite des Anbieters weitergeleitet. Hier können Sie dann nach einzelnen Heften browsen oder einen bestimmten Artikel in dieser Zeitschrift suchen. Beachten Sie bitte, dass sich diese Ansicht je nach Anbieter unterscheidet.

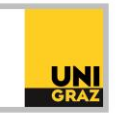

Oben mittig befindet sich in der EZB eine Suchzeile. Hier können Sie nach einer bestimmten Zeitschrift suchen. Tippen Sie dazu einen Titel oder eine ISSN-Nummer ein und klicken Sie auf "suchen". Sie erhalten anschließend eine entsprechende Ergebnisliste. Um mehrere Suchkriterien zu definieren, können Sie zur erweiterten Suche wechseln, indem Sie neben der Suchzeile auf "Erweiterte Suche" klicken. Hier können Sie bis zu drei Kriterien mit Suchoperatoren verknüpfen und zusätzlich ein Fachgebiet auswählen, das die Zeitschrift behandelt. Wählbare Kriterien sind z.B. "Titelworte", der "Titelanfang", "Schlagworte" oder ein "Verlag". Wenn Sie Ihre Suche ausführen, indem Sie auf "Suche starten" klicken, erhalten Sie eine Trefferliste mit E-Journals passend zu Ihren Suchkriterien.

Wenn bei einem E-Journal in Ihrer Ergebnisliste der rechte der drei Kreise farbig markiert ist, heißt das, dass die Universität Graz dieses Journal nicht lizenziert hat. In den Details der Zeitschrift befindet sich jedoch ganz unten der Punkt "Liste der teilnehmenden Institutionen, die Volltextzugriff bieten".

Wenn Sie auf diesen Link klicken, finden Sie alle anderen Hochschulen, die dieses E-Journal lizenziert haben. Sie könnten in so einem Fall die entsprechende Bibliothek aufsuchen und die elektronische Ressource dort vor Ort nutzen.